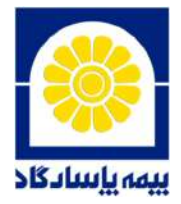

**راه اندازی سیستم اطلاع رسانی درون سازمانی «لوتوس»** 

نرم افزار لوتوس به منظور ایجاد ارتباط مؤثر میان مایندگان شبکه فروش، شعبه ها و سازمان مرکزی، اطلاع رسانی سریع و دسترسی آسان مایندگان محترم به سیستم های مورد استفاده و اطلاعات و اخبار درون سازمانی و صنعت بیمه طراحی شده است. شما نماینده گرامی می توانید با استفاده از نرم افزار لوتوس ضمن دریافت بی درنگ پیام ها و اطلاعیه های روابط عمومی و سایر واحدها در بخش **پیام ها**، اطلاع از اخبار مهم شرکت و صنعت بیمه در بخش «**آیینه پاسارگاد**»، دسترسی به فرم ها و فایل های مورد نیاز در بخش **فرم ها و فایل ها**، دسترسی به ونه طرح های تبلیغاتی در بخش **طرح های تبلیغاتی** و دسترسی به شره های اسو **پیامرسانی** با کارکنان شعبه ها و سازمان مرکزی در بخش **اطلاعات اس و پیام کوتاه**؛ به امی سیستم های مربوط بهایندگی نظیر **سامانه سایبان**، **پورتال استعلام**، **صدور بیمه نامه عمرو تأمین آتیه**، **آمار وگزارشها** و ... نیز به صورتمتمرکز دسترسی داشته باشید.

منتظر دریافت دیدگاه ها و پیشنهادات سازنده شما از طریق بخش **پیشنهاد و انتقاد** هستیم.

 ---------------------------------------- **راهنی راه اندازی :** 

.**۱** اگر فایل نصب نرم افزار لوتوس را دریافت نکرده ایدمی توانید آن را از آدرس زیر نیز دریافت ایید.

## <http://lotus.pasargadinsurance.ir>

- **۲** . فایل exe.LotusSetup را اجراء و نرم افزار را نصب کنید.
- .**۳** در پنجره باز شده با اد اثر انگشت، می توانید با افزودن 4به ابتدای کد چهاررقمی ایندگی خود به عنوان نامکاربری و درج رمزعبور مربوط به سایتFTP خود واردلوتوسشوید.
- <mark>توجه!</mark> چنانچه رمز وارد شده نادرست باشد پس از تأیید پیام خطا می توانید از طریق کلید چشمک زن می ارمز خود را بازیابی ایید.
- .: شماره تلفن داخلی ۱۱۳۸(آقای آرام) آماده پاسخگویی به پرسش های احتمالی مایندگان درخصوص این نرم افزار خواهد بود ..

«اداره توسعه نرم افزارهای غیرفنی - IT»